<http://poloclub.gatech.edu/cse6242> CSE6242: Data & Visual Analytics

# **Visualization for Classification ROC, AUC, Confusion Matrix**

### [Duen Horng \(Polo\) Chau](https://www.cc.gatech.edu/~dchau/)

Associate Professor, College of Computing Associate Director, MS Analytics Georgia Tech

#### [Mahdi Roozbahani](https://cse.gatech.edu/people/mahdi-roozbahani)

Lecturer, Computational Science & Engineering, Georgia Tech Founder of Filio, a visual asset management platform

Partly based on materials by Professors Guy Lebanon, Jeffrey Heer, John Stasko, Christos Faloutsos

# **Visualizing Classification Performance**

#### Confusion matrix

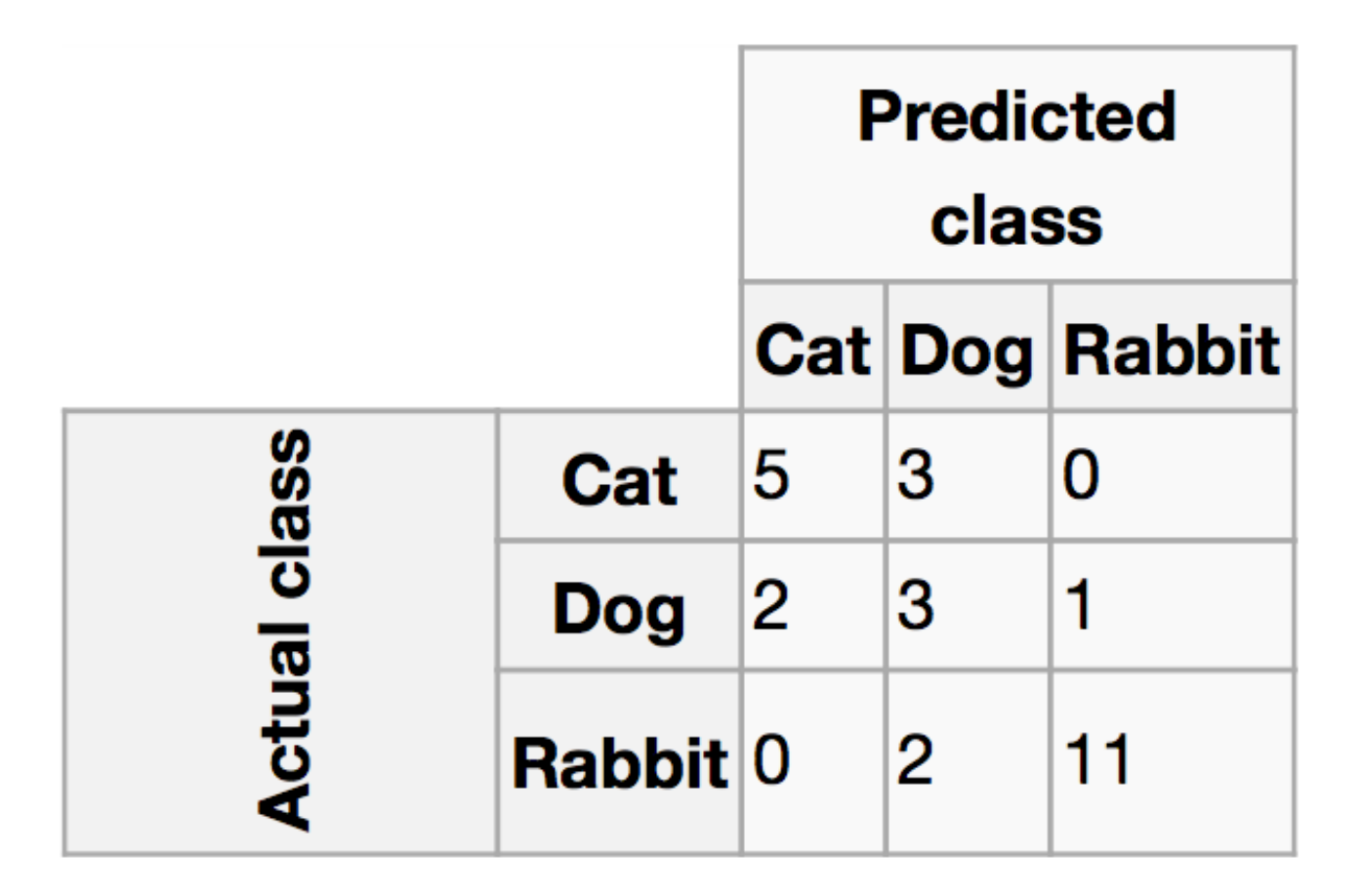

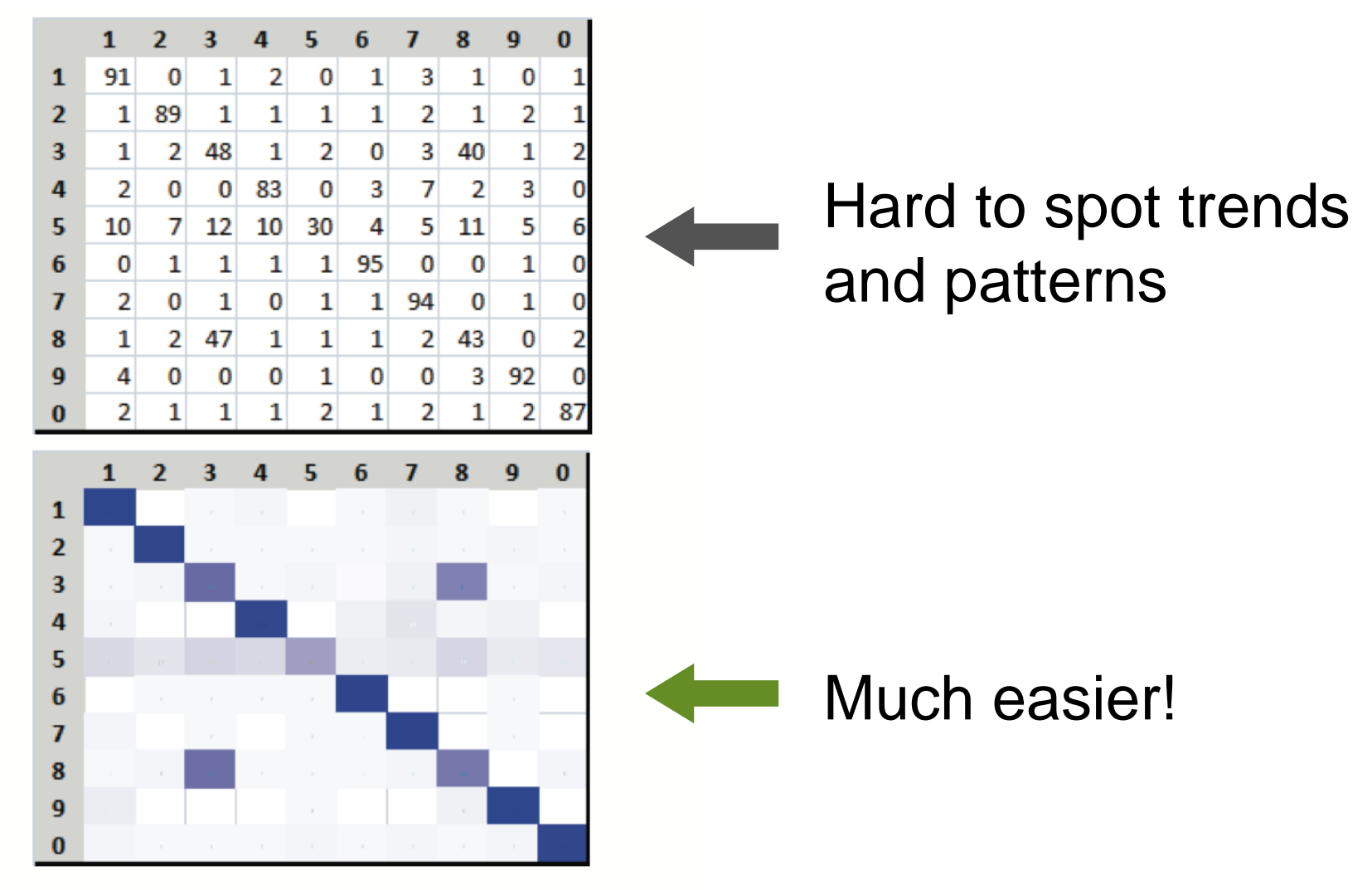

Figure 2. Representations of confusion matrix for a handwritten digit classification task. (top) standard confusion matrix; (bottom) heat-map confusion matrix. It is much easier to identify underlying patterns in the visual representation; 3 and 8 are often misclassified as each other and 5 is misclassified as many different numbers.

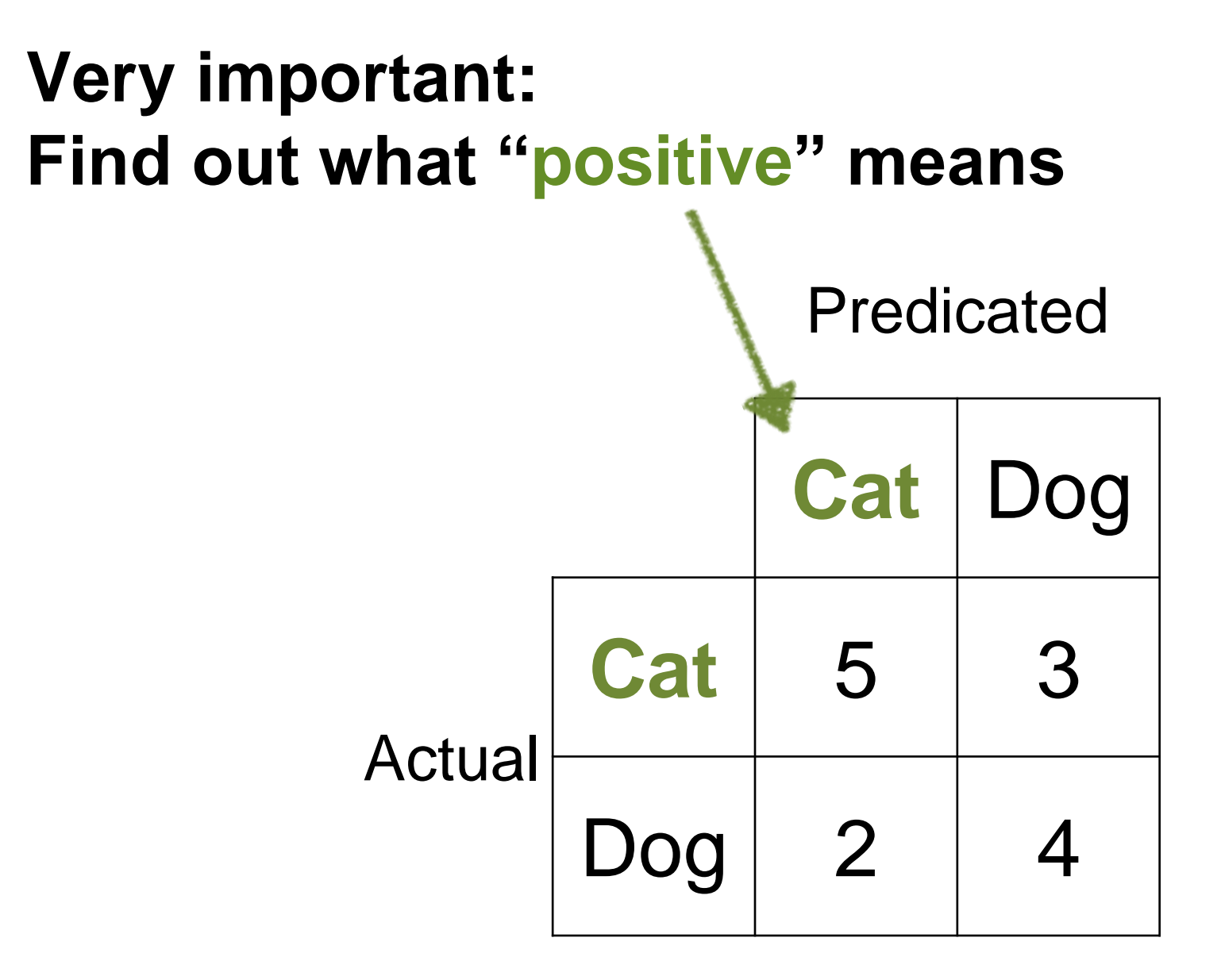

### **Very important: Find out what "positive" means**

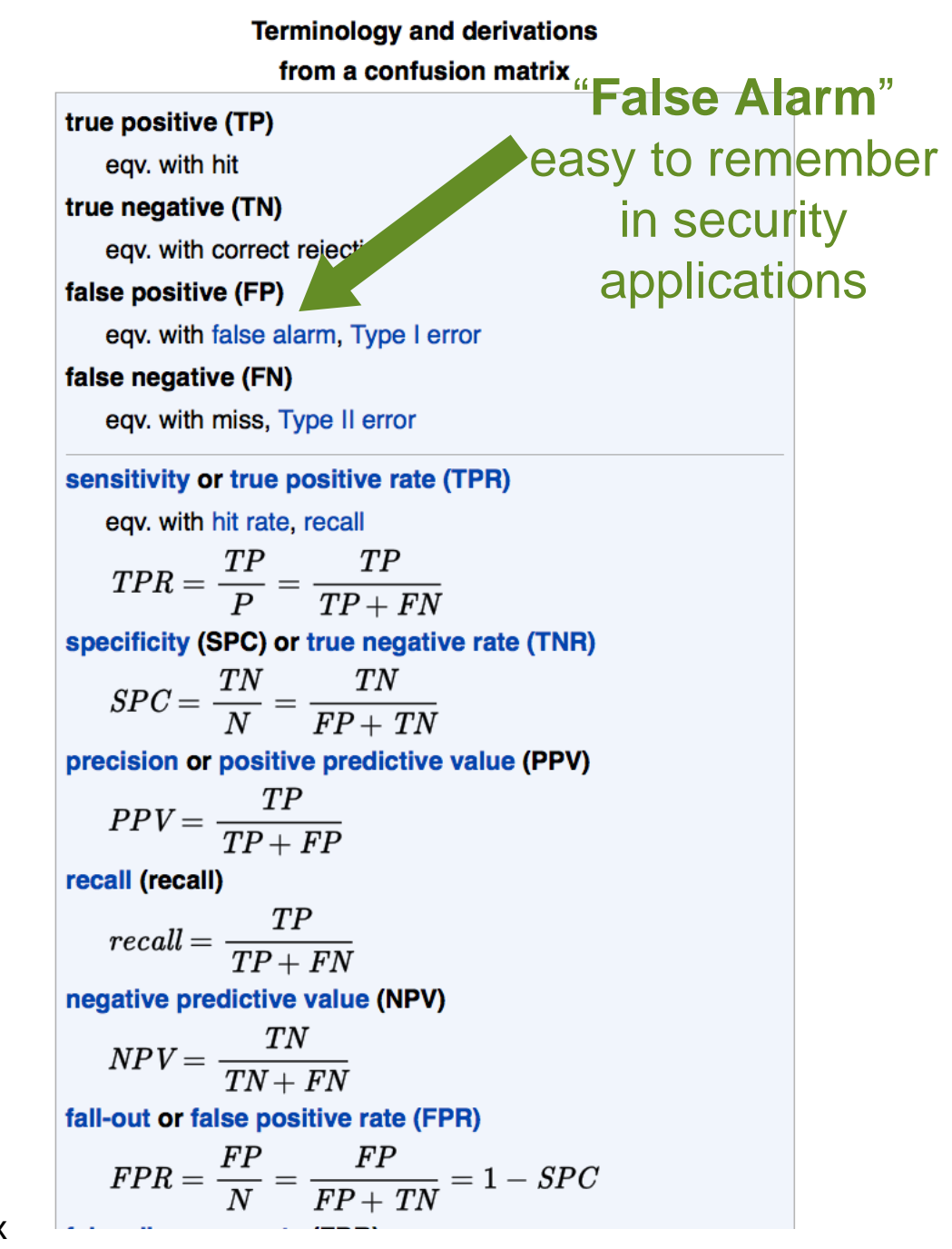

### **Visualizing Classification Performance** using **ROC curve** (Receiver Operating Characteristic)

# **Polonium's ROC Curve**

Positive class: malware

Negative class: benign

**True Positive Rate** % of **bad** correctly labeled

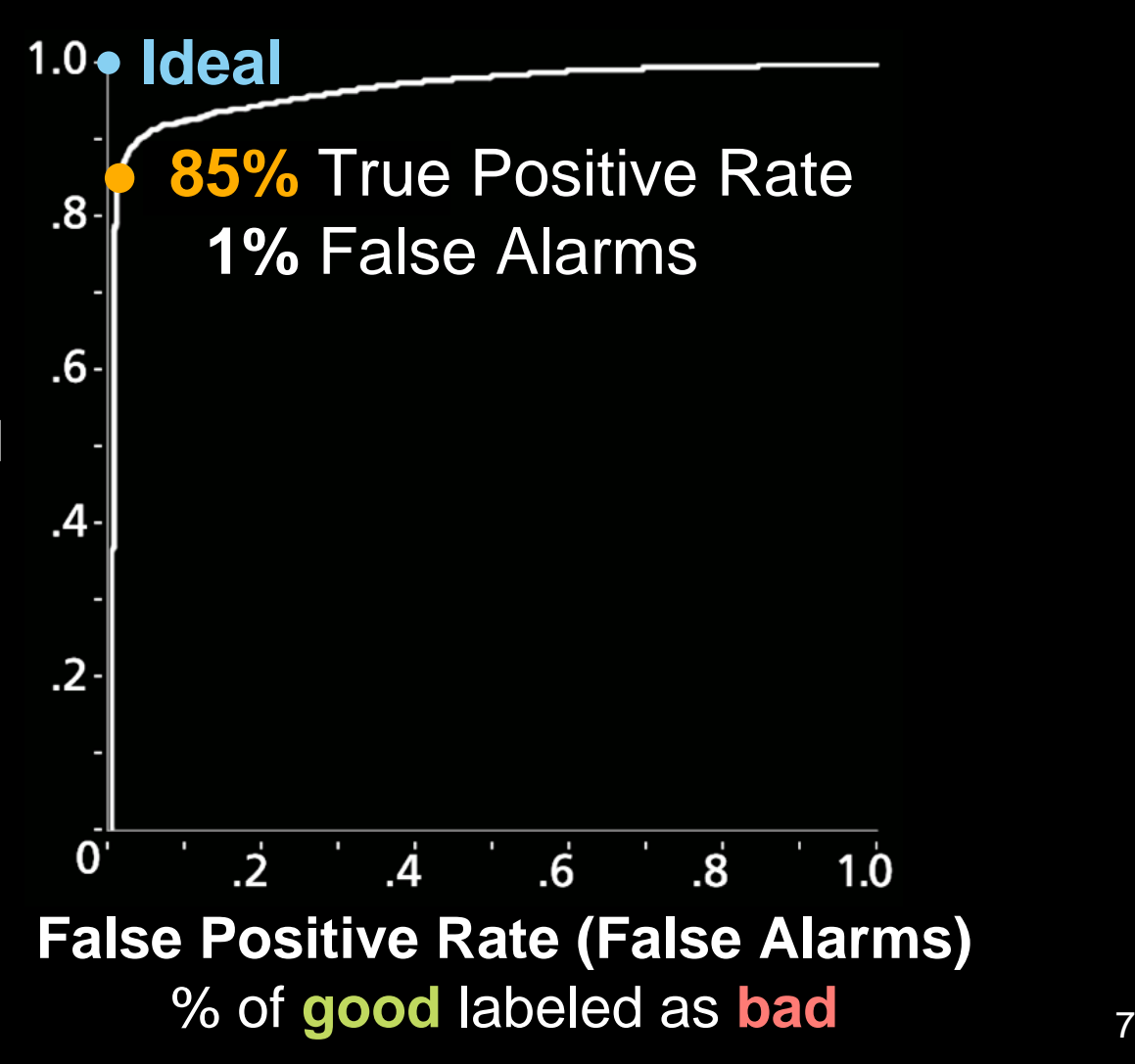

# **Measuring Classification Performance** using **AUC** (Area under the ROC curve)

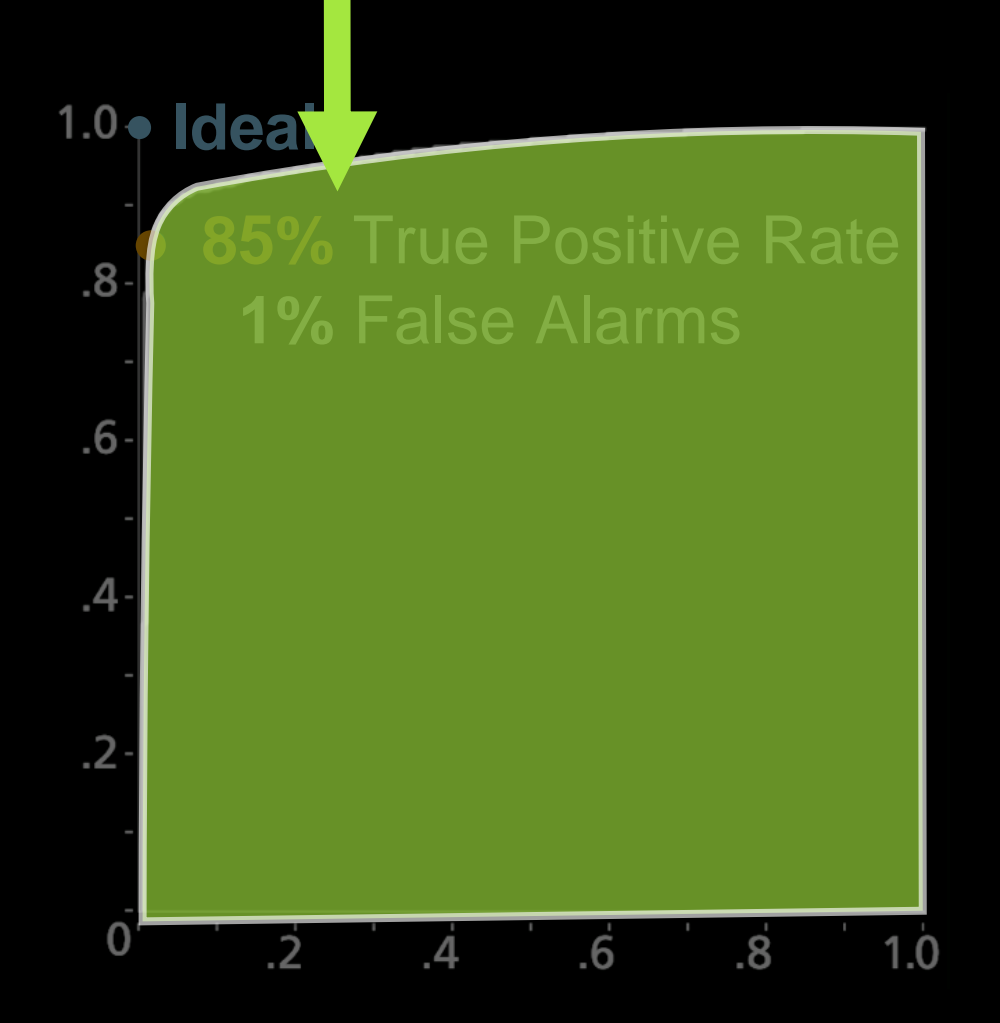

### If a machine learning algorithm achieves **0.9 AUC** (out of 1.0),

that's a great algorithm, right?

# **Be Careful with AUC!**

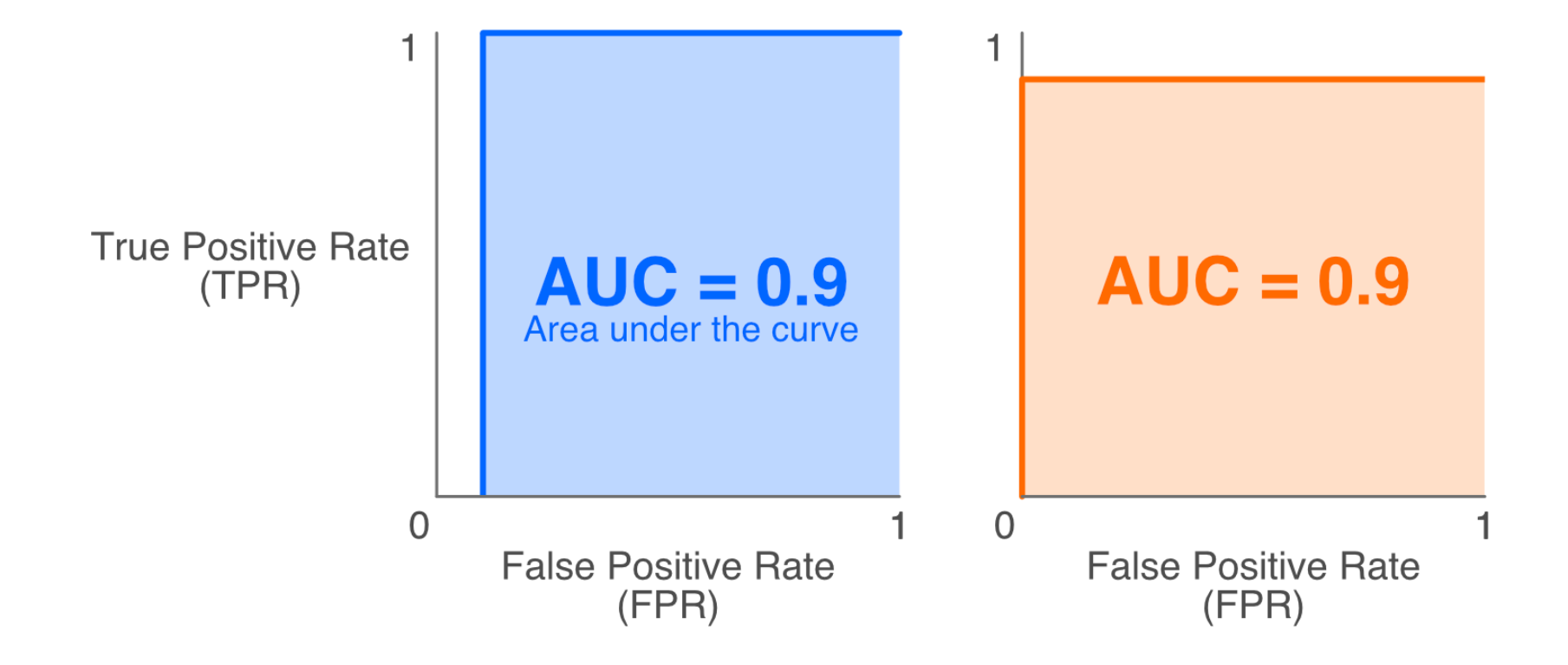

### **Weights in combined models**

Bagging / Random forests

**Majority voting** 

**Let people play with the weights?**

### **EnsembleMatrix [\(adjusting weights\)](https://sebastianraschka.com/Articles/2014_ensemble_classifier.html)**

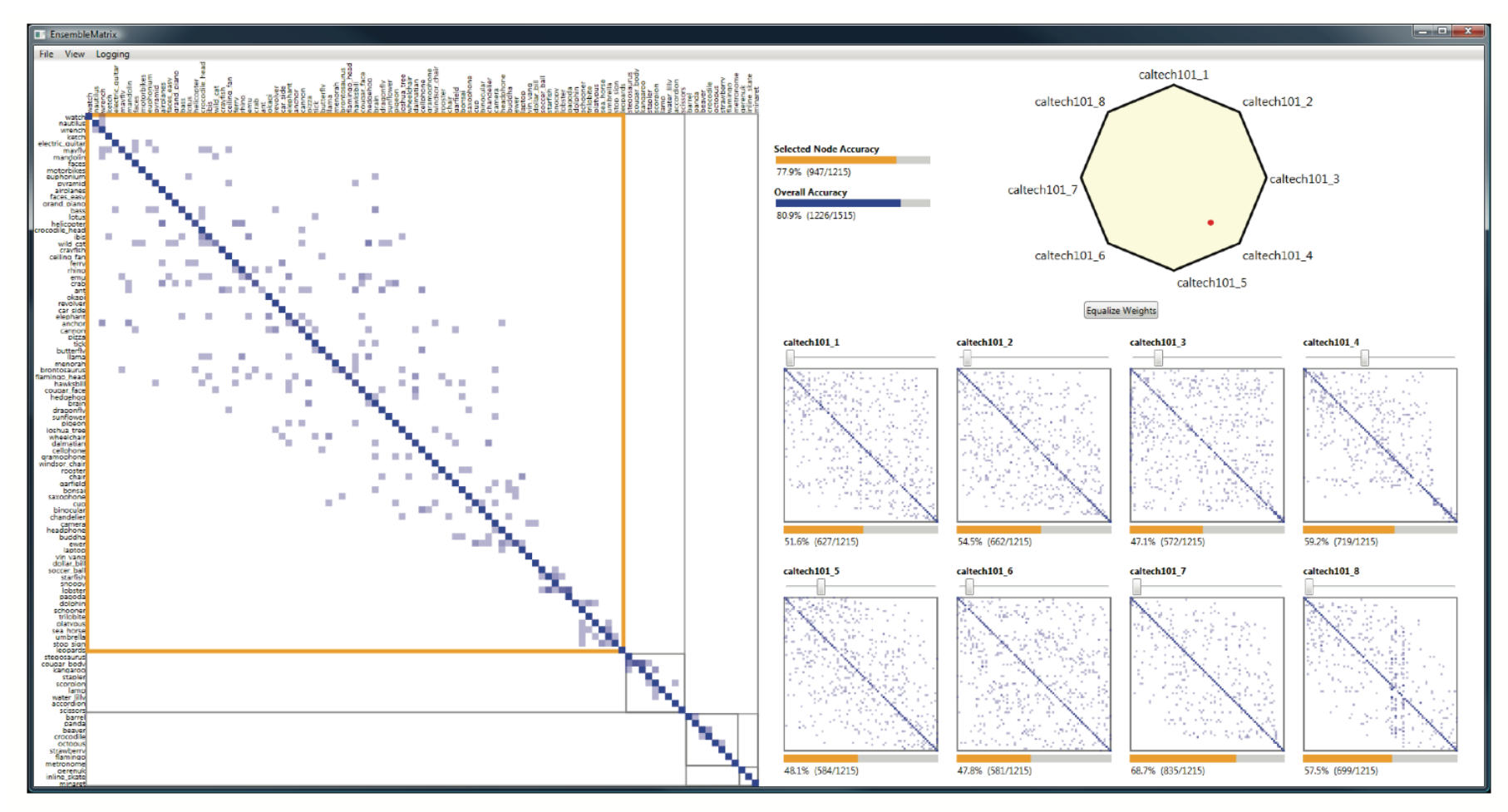

Figure 1. Primary view in EnsembleMatrix. Confusion matrices of component classifiers are shown in thumbnails on the right. The matrix on the left shows the confusion matrix of the current ensemble classifier built by the user.

<http://research.microsoft.com/en-us/um/redmond/groups/cue/publications/CHI2009-EnsembleMatrix.pdf>

### **Improving performance**

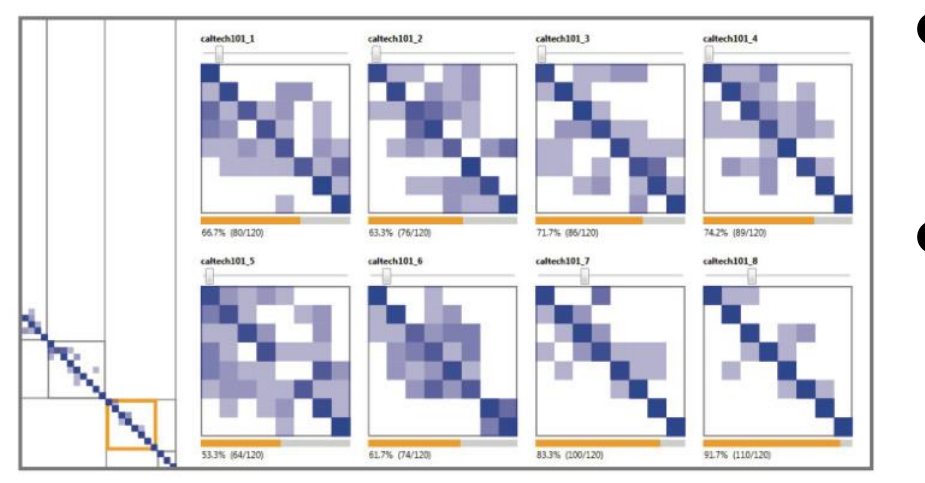

Figure 3. After partitioning the matrix, selecting a partition, outlined in orange, causes the thumbnails to display only the data instances in that partition. The component classifiers demonstrate very different behavior in this partition, including clustering and large differences in accuracy.

- Adjust the weights of the individual classifiers
- Data partition to separate problem areas
	- o Adjust weights just for these individual parts
- Caveat: evaluation used one dataset

<http://research.microsoft.com/en-us/um/redmond/groups/cue/publications/CHI2009-EnsembleMatrix.pdf>